# 【**CORTEK HMI** 行业应用】—老化行业

一、引言

老化总是与失效连在一起出现,但确切的说,老化和失效是两个概念。老化, 是指动力电池性能参数随着时间的推移变差,是量变过程,参数主要指电池最大 可用容量、内阻和功率。失效,是电池完全失去工作能力的过程,时间上相对短 暂,是质变。老化的积累是失效的一个重要原因。

锂离子电池是一[种二次电池\(](https://baike.baidu.com/item/%E4%BA%8C%E6%AC%A1%E7%94%B5%E6%B1%A0/6929617)[充电电池\)](https://baike.baidu.com/item/%E5%85%85%E7%94%B5%E7%94%B5%E6%B1%A0/2300011),它主要依[靠锂离子在](https://baike.baidu.com/item/%E9%94%82%E7%A6%BB%E5%AD%90/7036470)正极和负极 之间移动来工作。在充放电过程中,Li+ 在两[个电极之](https://baike.baidu.com/item/%E7%94%B5%E6%9E%81/10614240)间往返嵌入和脱嵌:充电 时, Li+从正极脱嵌, 经过电解质嵌入负极, 负极处于富锂状态; 放电时则相反。

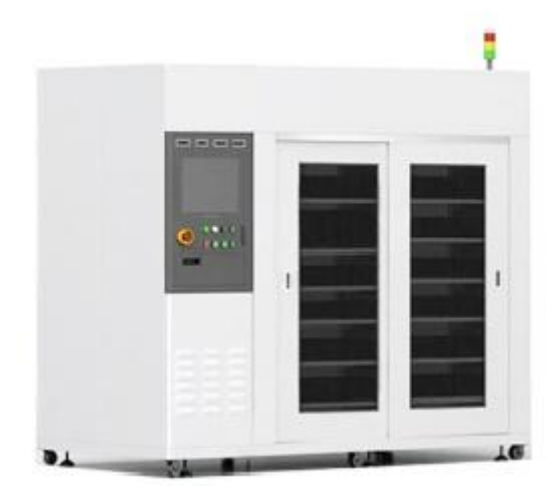

### 二、工作方式

#### **1**、恒流恒压充电

恒流恒压充电第一阶段以恒定电流充电;[当电压达](https://baike.baidu.com/item/%E7%94%B5%E5%8E%8B/269108)到预定值时转入第二阶段进行 恒压充电,此时电流逐渐减小;当充电电流达到下降到零时,蓄电池完全充满。 这种是目前锂电池最常用的充电方法。

### **2**、恒流充电

恒流充电是指电流维持在恒定值[的充电。](https://baike.baidu.com/item/%E5%85%85%E7%94%B5/1610398)是一种广泛采用的充电方法[。锂电池的](https://baike.baidu.com/item/%E8%93%84%E7%94%B5%E6%B1%A0/990661) [初充电,](https://baike.baidu.com/item/%E5%88%9D%E5%85%85%E7%94%B5/2526410)运行中的电池的容量检查,运行中的牵引锂电池的充电以及锂电[池极板](https://baike.baidu.com/item/%E6%9E%81%E6%9D%BF/970182) 的化成充电,多采用恒流或分阶段恒流充电。此法的优点是可以根据锂电池的容 量确定充电电流值,直接计算充电量并确定充电完成的时间。

### **3**、恒流放电

在恒流条件下对被测电极进行放电操作,记录其电位随时间的变化规律,研究电 位随时间的函数变化的规律。

**4**、搁置

- **5**、循环
- **6**、结束
- 三、系统结构图

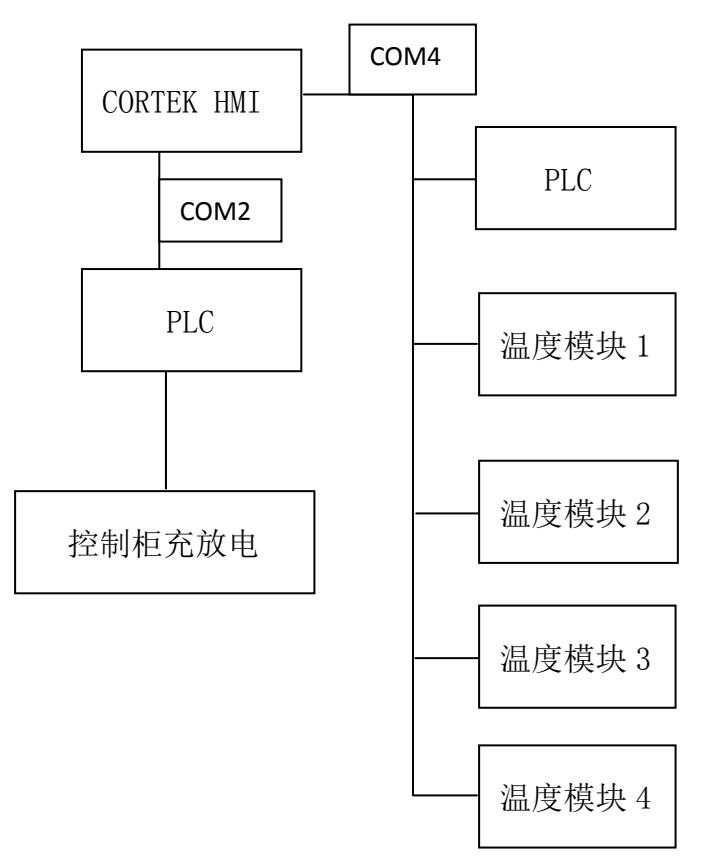

## 四、控制方式及特点

采用 PLC 加工业触摸屏编程组合控制,平衡调温控制系统。 在此案例中,选用的是 CORTEK AT7101S 型号触摸屏,具备以下特点:

- 更快更强:主频达到 1.0G,数据处理速度更快,自带图形加速功能
- 超强存储: 内存 256M DDR2 RAM , SD 卡最大可扩展 32GB
- 接口丰富: 全功能 RS232 和 RS485 接口, 扩展灵活
- 确保稳定: 工业四级标准电源及端口防护, USB 接口过留保护

## 五、触摸屏画面设计

### 1、 工作参数设置画面

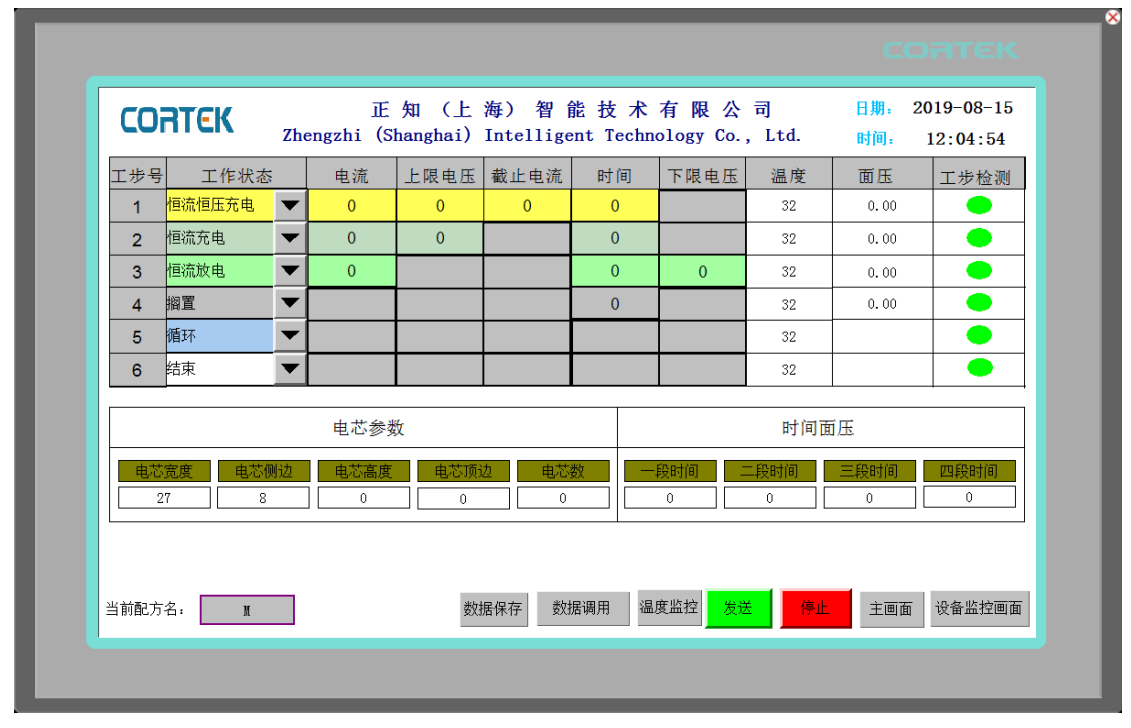

此画面主要包括对工作状态,电流,上限电压等一些参数的设置。不同的工作状 态对应可以设置不同的参数,不可以设置的即显示灰色框。同时在这个画面还加 入了50组配方,方便操作人员对数据的保存和调用,大大地提高了工作效率。

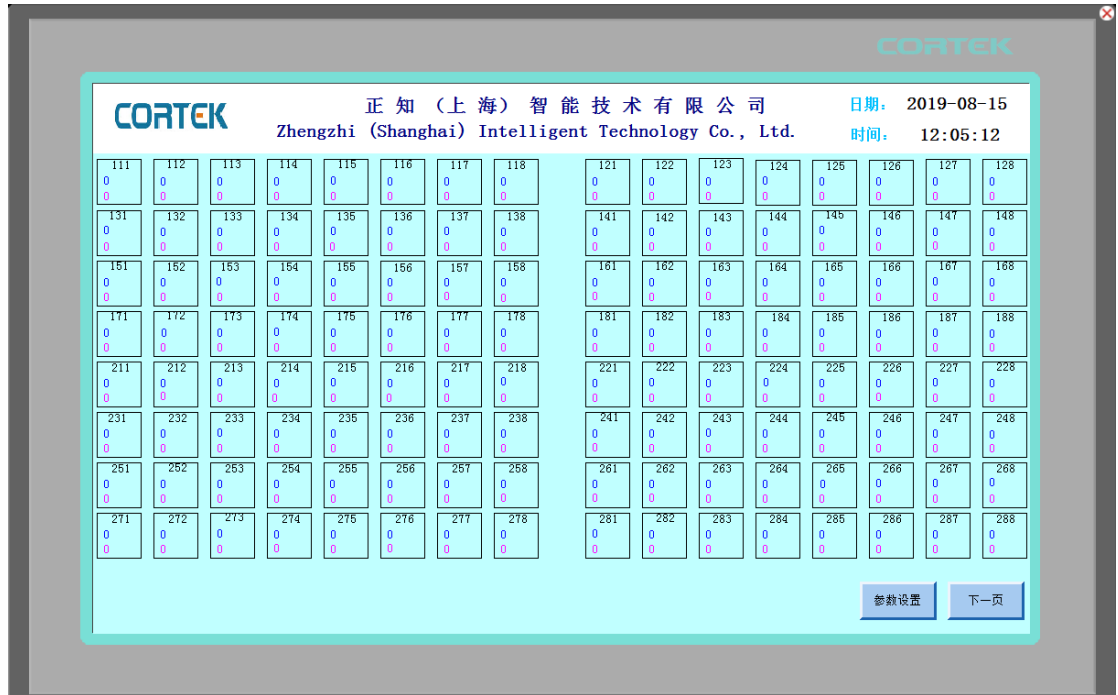

2、 数据显示画面

此画面是分别对每组电池的电流和电压的数据的实时显示。

### 3、 温度参数设定画面

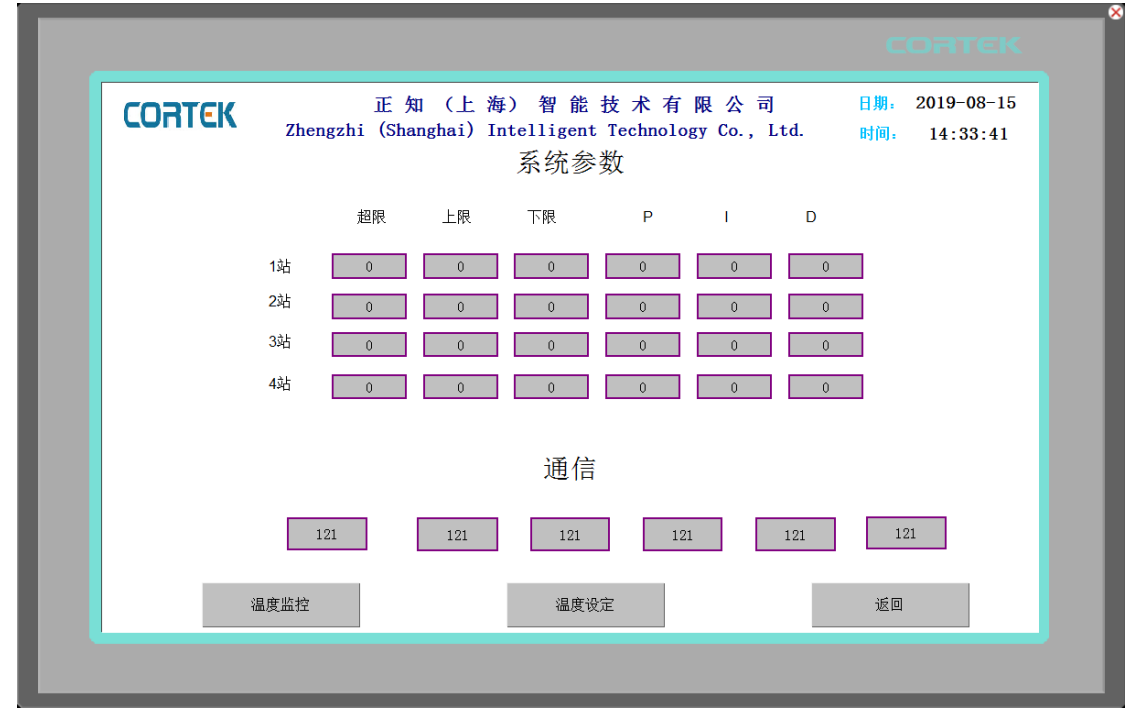

温度设定画面主要运用 PID 控温系统,根据试件箱内温度变化自动调整发热管发 热量达到温度平衡,使系统的加热量等于其热损耗量而达到温度的平衡控制,故 能长期稳定运行;温度控制的波动度小于±0.5℃。

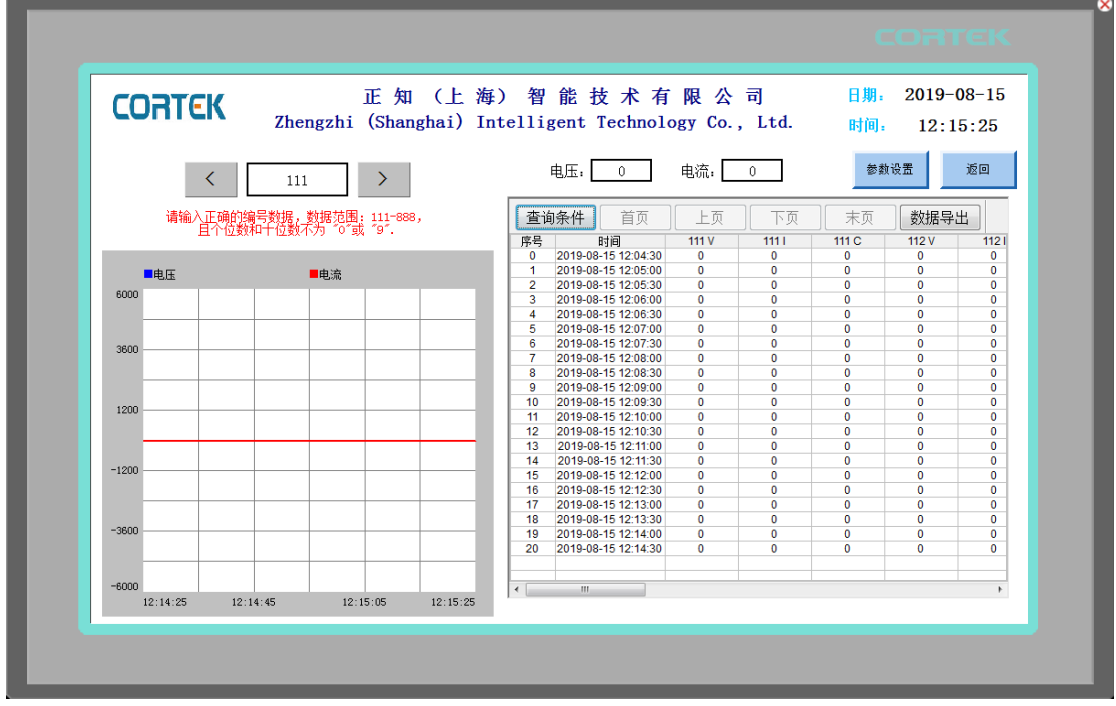

### 4、 曲线和报表

此画面包括两个方面:实时曲线和历史数据查询和导出。

曲线:同一界面可多达 8 条曲线,实时曲线、历史曲线、XY 曲线、计划曲线。 历史数据查询:想查询数据,就要存储数据,此案例存储了近 2000 个变量数据。 查询的时候点击左上角"查询条件"按钮,根据自己想要的条件查询数据,然后 点"确定"按钮,就会出现相对应地历史数据。我们的存储数据很方便快捷,只 是把想要存储的数据在存盘属性下选择即可,并且输入存盘周期,如下:

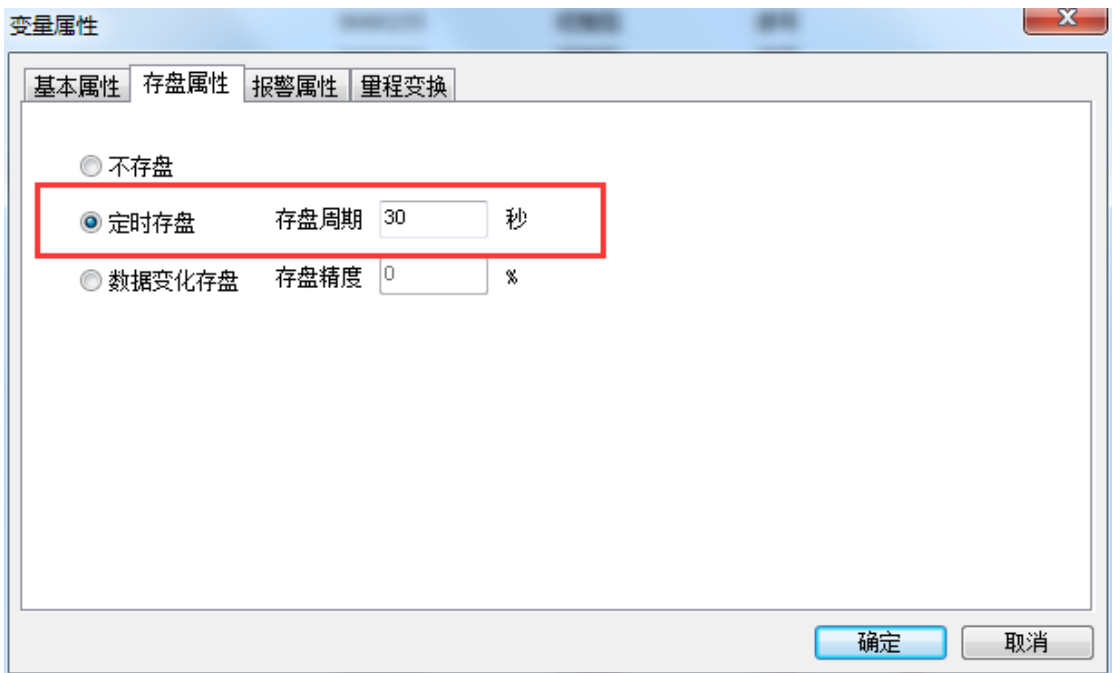

历史数据导出: 数据查询之后, 插入 U 盘, 点击"历史数据"插件的右上角的 "数据导出"按钮,待滚动条走完即数据导出到 U 盘完成,数据格式为 CSV,用 EXCEL 办公软件查看和统计修改,方便快捷。

### 六、结语

采用 PLC 加工业级触摸屏控制系统, 运行稳定, 抗干扰性强, 程式变更方便, 接 线简单。完善的报警保护装置,实时监控系统之运行状态,具有运行时温度数据 自动保持功能,以便查询产品老化时的温度历史数据,其数据可通过 USB 接口拷 贝到计算机内进行分析(格式为 CSV,用 EXCEL 直接打开),具有实时数据曲线显 示功能,直观的反应产品测试过程中产品区内温度的变化情况,且其曲线可以通 过 USB 接口以 BMP 格式的图片拷贝至计算机内,以方便操作人员做测式产品报表 之用。系统具有故障查询功能,系统会自动记录报警情况,当设备出现故障时, 软件会自动弹出报警画面提示故障发生的原因以及其解决方法;并停止向测试产 品供电,以保证测试产品与设备本身的安全,同时记录故障情况与发生时间,以

便日后保养维护。